## Фитнес браслет Smarterra Pulsar

Руководство пользователя and the contract of the contract of the

Coacuño sa puñon ualiaro pontivita. Ruj MOXATA DOQUATATI BAHHOA DVKOROBETRO M понять, как работает данное устройство и как его использовать. Компания оставляет за собой право вносить изменения в ланное руковолство без

предварительного уведомления.

## **1. Описание функций браслета**

1.1 Описание сенсорной кнопки

## 1.3 Инструкция по снятию и установке ремешка:

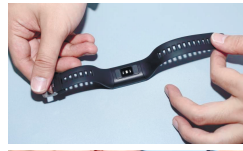

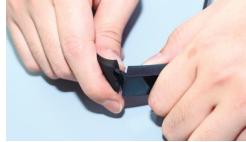

1.2 Интерфейс экрана ожидания: 1.2 Инструкция по зарядке: 1.2 Инструкция по зарядке: 1.1 Интерфейс экрана ожидания: Браслет

A: Нажмите и удерживайте около 3 секунд для загрузки вашего браслета. B: Нажатие: выбор функции. Нажать и удерживать: подтверждение.

\*Пожалуйста, не допускайте соприкосновения контактов с проводящим ток материалами, это может повезти к замыканию и возгоранию.

Пожалуйста, будьте внимательны с полярностью подключения. 1.2 Шагомер

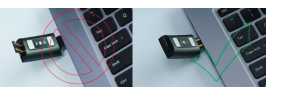

Шагомер включён по умолчанию. На экране ожидания отображается текущее количество шагов, расстояние, потраченные калории и пульс. Данные очищаются Ежедневно в 12 часов ночи.

## 1.3 Здоровье

1) Пульс, наденьте браслет правильно (левая или правая рука) на запястье, войдите в меню измерения пульса, браслет будет постоянно измеряться отображать пульс. После синхронизации с приложением, данные пульса будут синхронизироваться с ним в реальном времени.

2) Давление крови, наденьте браслет правильно (левая или правая рука) на запястье, войдите в меню давление крови, браслет измерит давление один раз. После синхронизации с приложением, данные кровяного давления будут синхронизироваться с ним в реальном времени.

Откройте интерфейс уведомлений свяжите браслет приложением на смартфоне. Дайте разрешение приложению на получение уведомлений, когда новое уведомление появится в строке уведомлений мобильного телефона, оно будет отправлено на браслет. Браслет может сохранить 5 сообщений, следующие сообщения стирают предыдущие.

« » для возврата в спортивный режим и продолжения **тренировки, нажмите « <sup>144</sup>» для окончания тренировки** и сохранения данных, нажмите « П » для окончания тренировки и удаления данных;

3) Сон, период мониторинга сна: с 21:00 до 9:00, После этого, браслет генерирует данные и останавливает мониторинг сна, данные сна с браслета синхронизируются с приложением, после того как браслет подключён к нему.

## 1.4 Изменение пульса

Убедитесь, что браслет правильно одет на запястье в процессе измерения ЭКГ. После включения функции прикоснитесь к экрану пальцем, чтобы начать измерение. Тест завершится через 30 сек., если вы уберёте палец раньше, вам будет предложено вернуть палец для продолжения измерения.

> Смартфон должен быть подключен к Интернет. После того как приложение получит информацию о высоте, свяжите браслет

■脳炎集<br>清潔の特

## 1.5 Советы по дыханию

**2 Сопряжение по Bluetooth** 2.1 Не полключено :

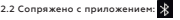

Войдите режим советов по дыханию (breath interface). Через 2 минуты советы по дыханию заработают, когда дыхание изменяется следуйте подсвеченной точке для изменения дыхания.

## 1.6 Уведомления

**1.7 Спортивные режимы** (ходьба, бег, велосипед, подъем в гору, плавание, футбол, баскетбол, кардиотренажер)

1.7.1 Выберите соответствующий спортивный режим, нажмите и удерживайте сенсорную кнопку для запуска тренировки; долгое нажатие на сенсорную кнопку выход из тренировки, нажмите

## **1.8 Наружные данные**

1.8.1 Погода

Смартфон (синхронизированный с браслетом) должен быть подключен к Интернет. После того как приложение получит информацию о погоде, свяжите браслет с приложением. Информация о погоде будет отправлена на браслет.

## 1.8.2 Атмосферное давление

Смартфон (синхронизированный с браслетом) должен быть подключен к Интернет. После того как приложение получит информацию об атмосферном давлении, свяжите браслет приложением. Информация об атмосферном давлении будет отправлена на браслет.

1.8.3 Высота над уровнем моря

приложением. Информация о высоте над уровнем моря будет отправлена на браслет.

## 1.8.4 Уровень ультрафиолета

1. В случае возникновения проблем связанных с производственным браком, материалами, в течении одного года с даты покупки, мы предоставляем бесплатную гарантию. Мы предоставляем бесплатную гарантию на батарею и адаптер питания в течении 6 месяцев. При условии нормальной эксплуатации изделия.

Смартфон (синхронизированный с браслетом) должен быть подключен к Интернет. После того как приложение получит информацию об уровне ультрафиолета, свяжите браслет с приложением. Информация об уровне ультрафиолета будет отправлена на браслет.

Когда браслет включен, Bluetooth всегда находится в состоянии

Нажмите и удерживайте сенсорную кнопку для выбора одного и

поиска. После запуска приложения перейдите в подключение устройств (enter more-connected devices), нажмите поиск (search), и выберите соответствующее браслету наименование устройства

для успешного сопряжения с ним.

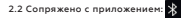

Синхронизация времени на браслете: После успешного сопряжения браслета и приложения, нажмите для «синхронизировать», чтобы синхронизировать время, дату и формат даты, на браслете будут установлены дата и время как на мобильном

**1.2 Найдите приложение в магазине приложений** App store Google play телефоне.

2.3 Синхронизация данных (Data synchronization) После успешного сопряжения с приложением, данные здоровья с браслета синхронизируются с приложением; откройте меню –

# сердечный ритм, сон и тренировки выберите дату.

После успешного сопряжения с приложением, соответствующие уведомления в системе мобильного телефона включаются. Войдите в режим уведомлений в приложении, чтобы включить больше уведомлений от других приложений. 2.4.1. Уведомления о звонке:

Включите уведомление о звонке в приложении. Когда мобильный телефон получит один или более входящих звонков, браслет также получит их одновременно; 2.4.2. Уведомления об SMS:

Включите уведомление о SMS в приложении. Когда телефон примет одну или несколько SMS, браслет также получит уведомление об одной или несколько SMS; 2.4.3. Уведомления от других приложений:

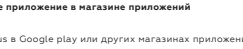

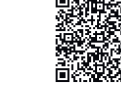

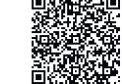

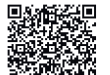

Включите в приложении уведомление от приложения, например, WhatsAPP Viber, Facebook, Twitter и другие. Когда телефон, примет одно или несколько уведомлений, браслет также получит уведомление от приложения.

## 2.5 Напоминание о разминке

Установите время начала, окончания и интервал напоминания в минутах, кол-во шагов при котором не будет срабатывать, нажмите повторить и выберите дни недели для повторения. Когда придет время разминки браслет завибрирует и на экране будет иконка разминки.

## 2.6 Будильник

Нажмите на будильник, чтобы установить время. Когда будильник сработает на браслете появится иконка будильника.

## 2.7 Контроль пульса

Установите период (начало и окончание) и интервал в минутах, когда пульс будет измеряться и сохраняться.

## 2.8 Обновление прошивки

Проверьте, что имеется новая версия прошивки. Появится предложение обновить, и вы сможете обновить браслет до актуальной версии прошивки.

## 2.9 Отвязка браслета

Когда браслет привязан к приложению, выберите подключенное устройство и сделайте свайп влево для отвязки от приложения. Игнорируйте привязку браслета в настройках iPhone.

## **Часто задаваемые вопросы**

\*Не подвергайте устройство сильному нагреву или сильному охлаждению в течении длительного времени, это может привести к поломке.

\*Браслет не включается и не заряжается

2.4 Уведомления 1.1 Отсканируйте QR код для загрузки (приложение HPlus):

Полученные вами часы не включаются. Это происходит потому, что батарея перешла в защищённый режим из-за условий транспортировки. Подключите зарядный кабель к часам и зарядному устройству для запуска часов. Если ваши часы не могут включиться из-за низкого заряд батареи или вы не использовали их в течении продолжительного времени, подключите зарядное устройство и подождите полчаса для активации.

## Дата покупки:

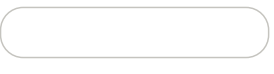

## Подпись клиента:

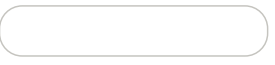

## Подпись продавца:

Штамп магазина:

## **Гарантия производителя**

2. В случае повреждений вызванных действиями пользователя, мы не предоставляем бесплатную гарантию, например:

1). Разборка изделия.

2). Вызванных сильным ударом

3). Все искусственные повреждения или неправильное использование (такие как: проникновение воды в корпус, разрушение от внешней силы, повреждение периферийных компонентов и др.), все это выходит за рамки гарантии.

3. При запросе бесплатной гарантии, вы должны предоставить кассовый чек, подтверждающий вашу покупку. 4. Если вы столкнулись с проблемами в процессе эксплуатации, пожалуйста свяжитесь с горячей линией технической поддержки компании SMARTERRA по телефону 8-800-707-64-32 (звонок по РФ бесплатный)

## **1.9 Инструменты** 1.9.1 Вибрация

Нажмите и удерживайте сенсорную кнопку для вкл/выкл вибрации. (Обратите внимание, что включение вибрации сокращает время работы от батареи) 1.9.2 Изменение яркости

трех уровней яркости – низкий, средний, высокий.

1.9.3 Восстановление заводских настроек Нажмите и удерживайте сенсорную кнопку для возврата к

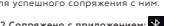

заводским настройкам, все данные в браслете будут стерты при

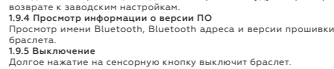

браслета.

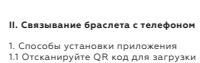

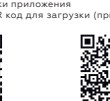

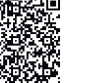

Android: Ищите HPlus в Google play или других магазинах приложений

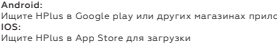

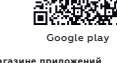

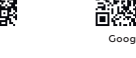

**\*Google Play являются зарегистрированной торговой маркой компании Google LLC. App Store торговая марка, принадлежащая Apple Inc.**